## **Як встановити або оновити карту НавЛюкс.**

1. Заходимо на сайт *navlux.luxena.com* та натискаємо «**Оновити карту»**.

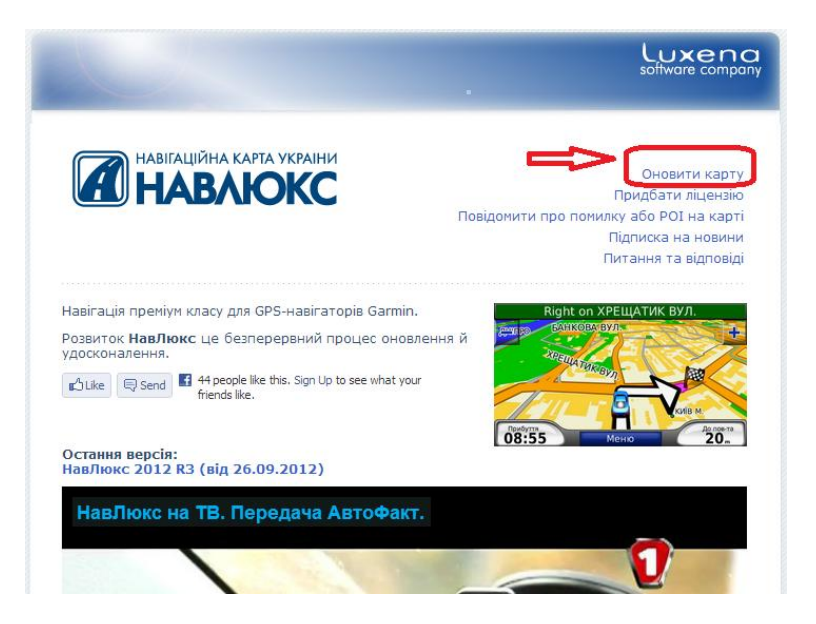

2. Читаємо **ліцензійну угоду** і, в разі згоди, ставимо галочку у відповідному вікні.

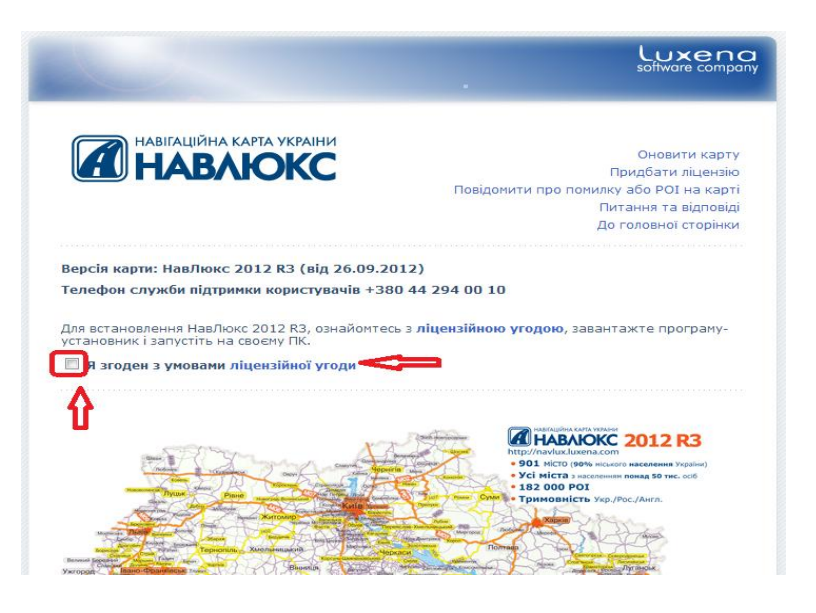

3. Завантажуємо програму установник.

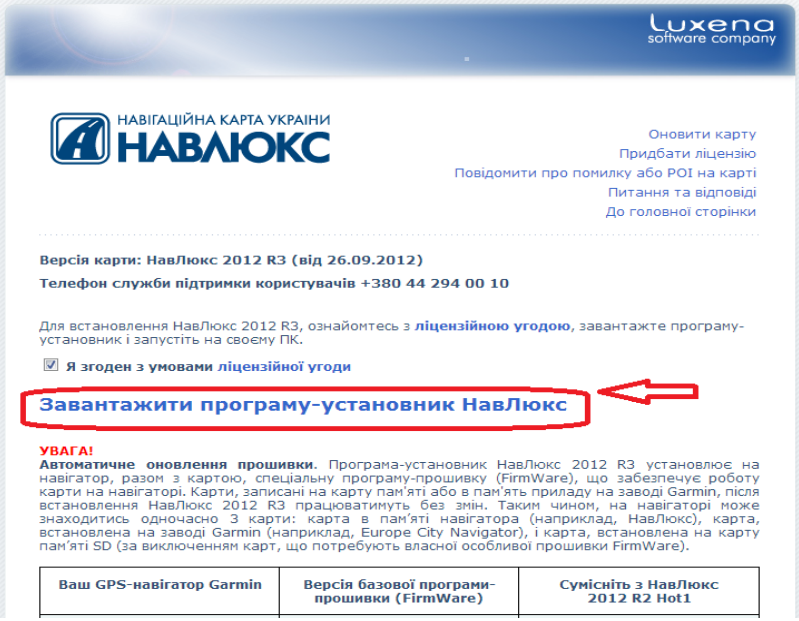

4. Підключений до комп'ютера прилад повинен визначитись інсталятором разом з ліцензією на карту. Натискаємо **«Встановити»**.

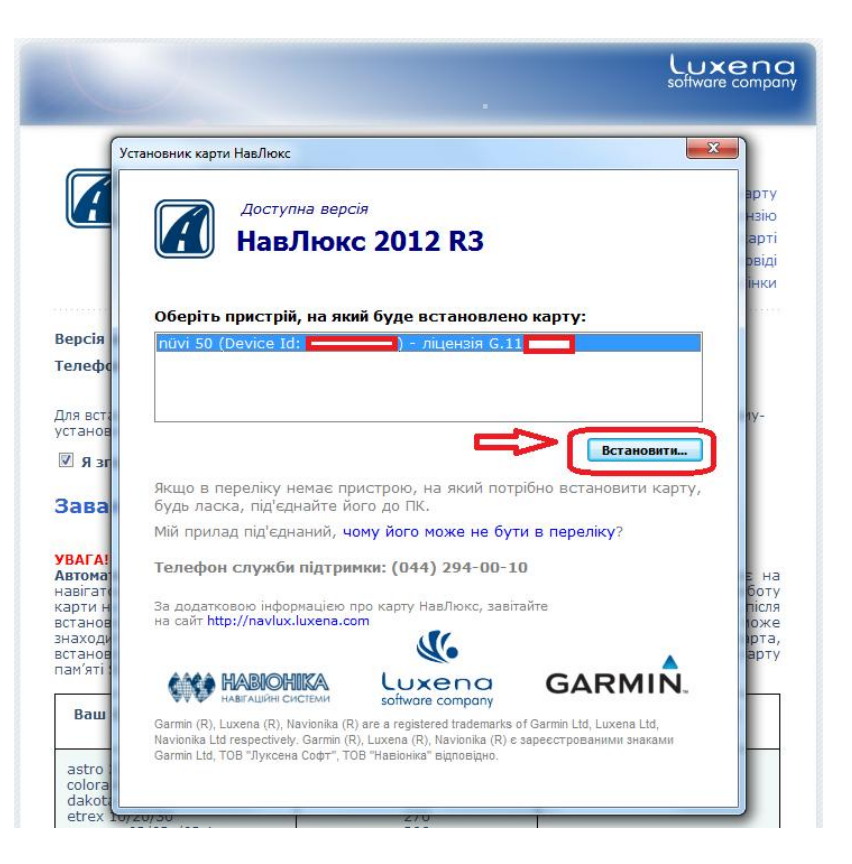

5. Вказуємо свій *email* для того, щоб ми могли Вас повідомити про вихід чергового оновлення карти НавЛюкс, якщо потрібно встановити карту на карточку пам'яті ставимо відповідну галочку і натискаємо **«Встановити»**.

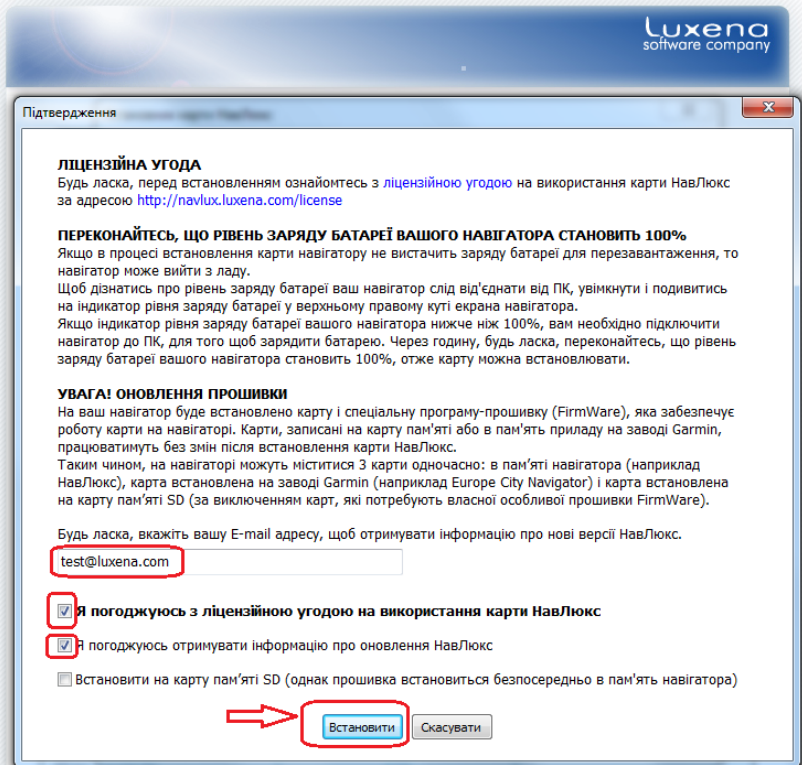

6. Для деяких моделей навігаторів для того, щоб встановити прошивку, потрібно вставити **SD-картку** в прилад. У такому випадку інсталятор покаже таке:

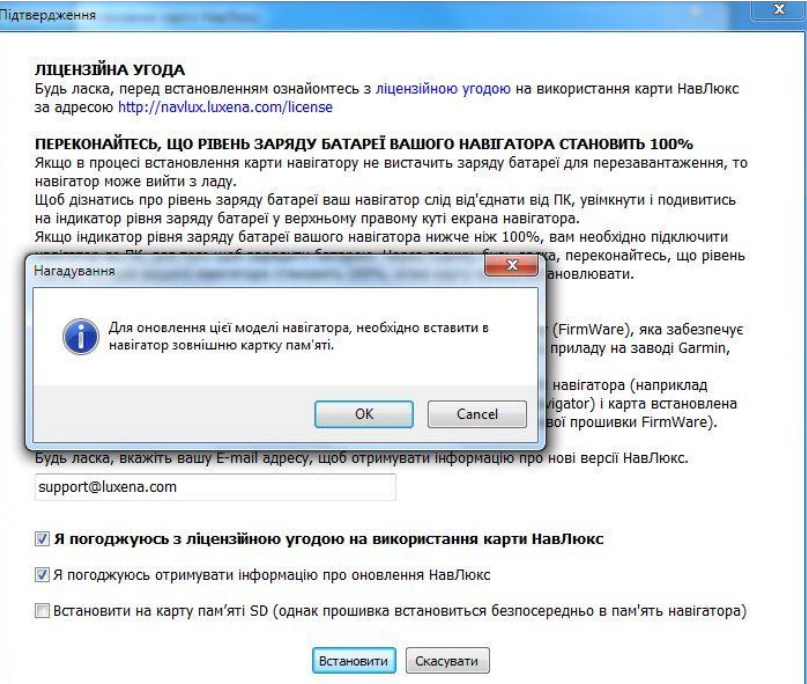

Потрібно тимчасово (до першої загрузки) вставити **SD-картку** в прилад. Після того як карта встановиться і прилад перший раз загрузиться **SD-картку** можна забрати.

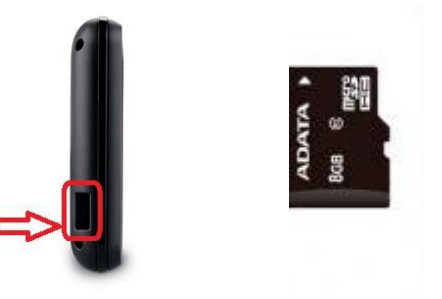

7. Розпочнеться процес **встановлення карти**.

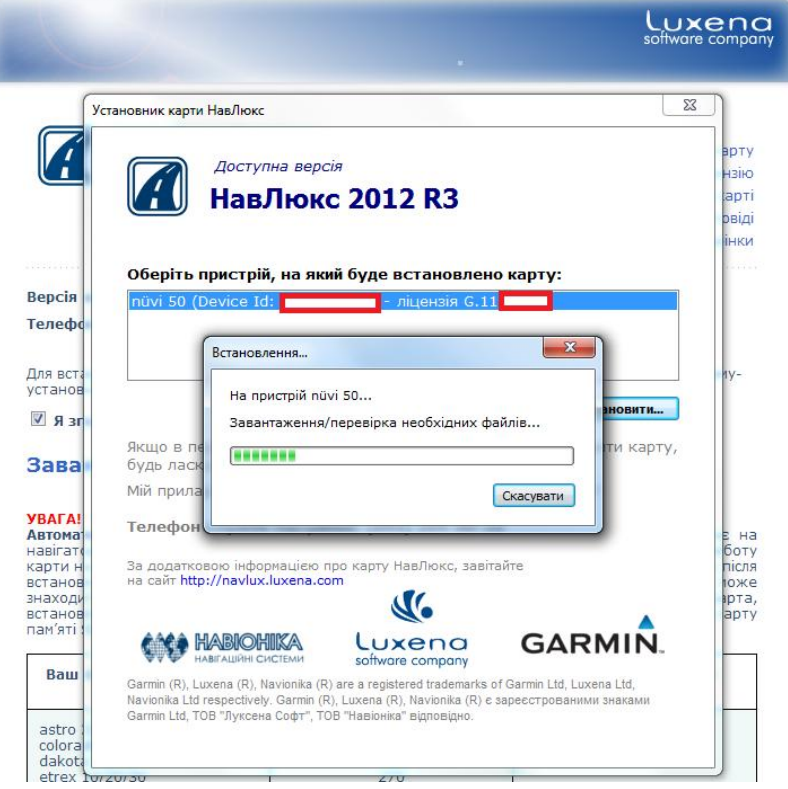

## 8. Після встановлення карти, інсталятор повідомить про успішне закінчення прцесу.

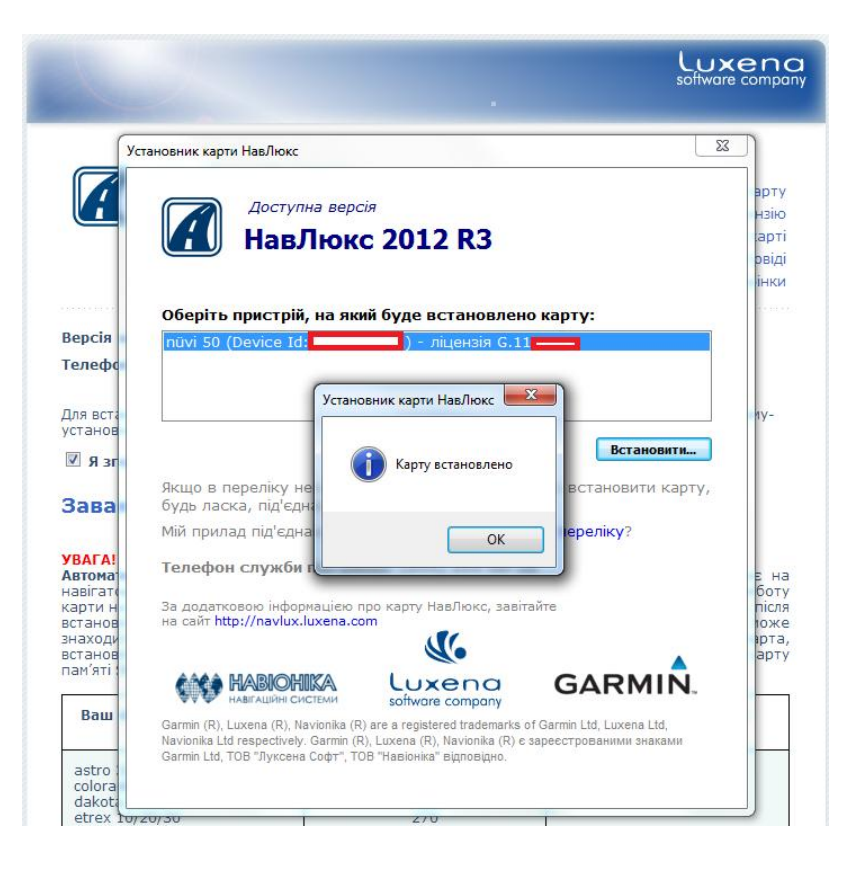